3.3-36

## **3.3.5.**辞退届提出の流れ

※ 一般競争における、入札参加申請者及び指名通知者並びに見積依頼者の中で、入札書と提出する意志がない場合に提出するものです。

注:辞退届を提出しない場合、入札書不着扱いとなり、失格と表示されます。

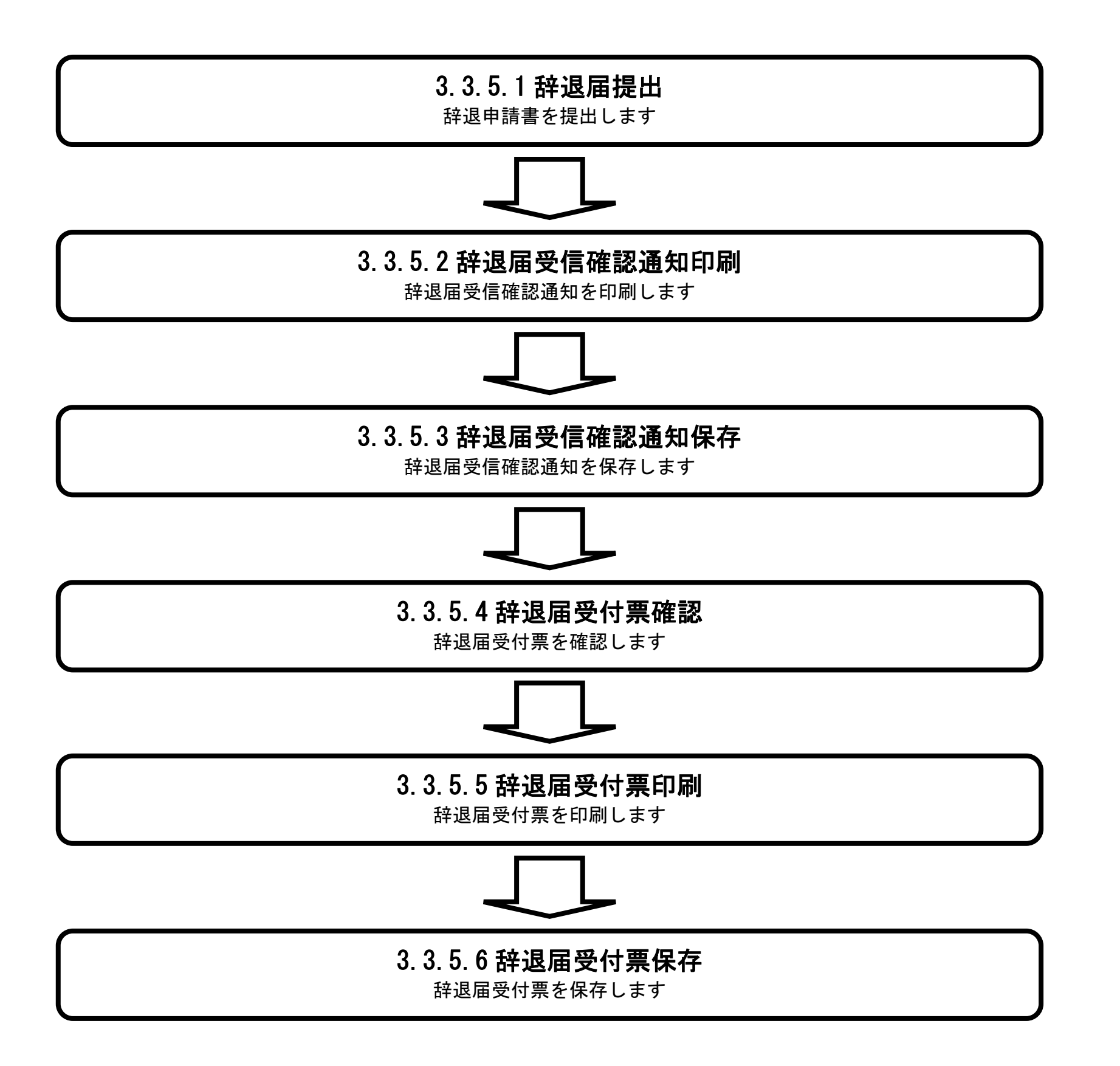

## 3.3.5.1. 辞退届を提出するには?

宮城県建設工事等電子入札システム 操作マニュアルー受注者編ー

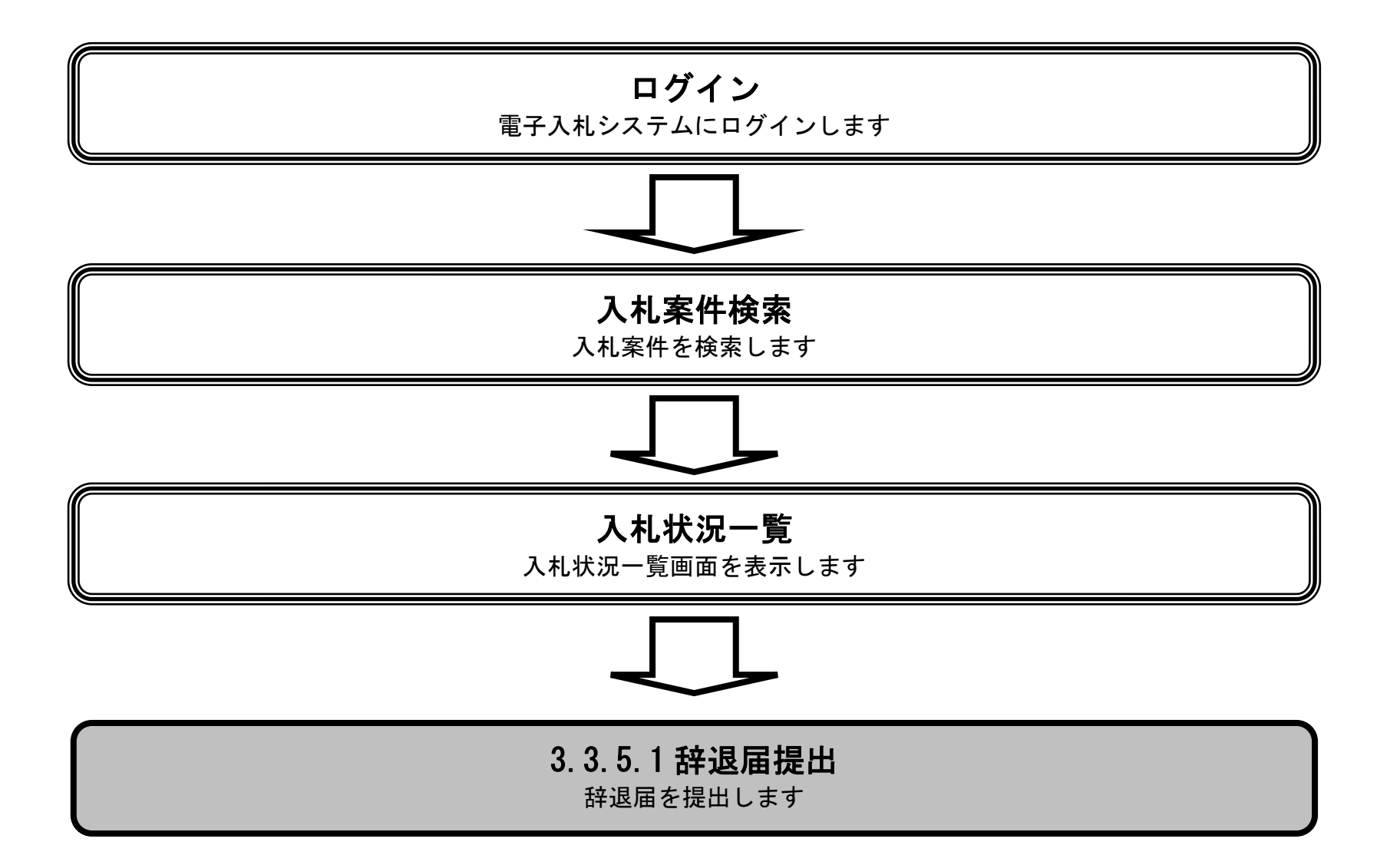

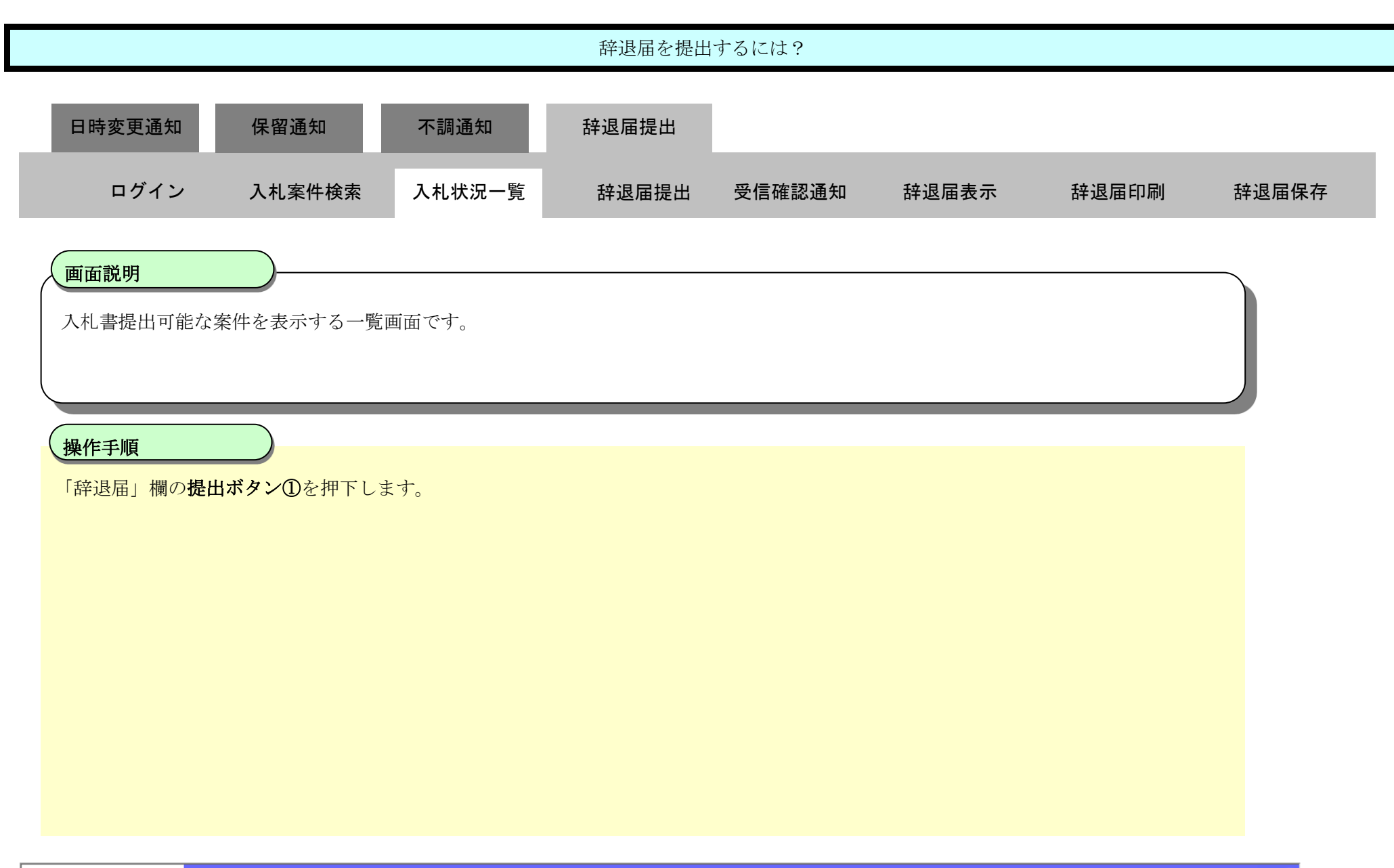

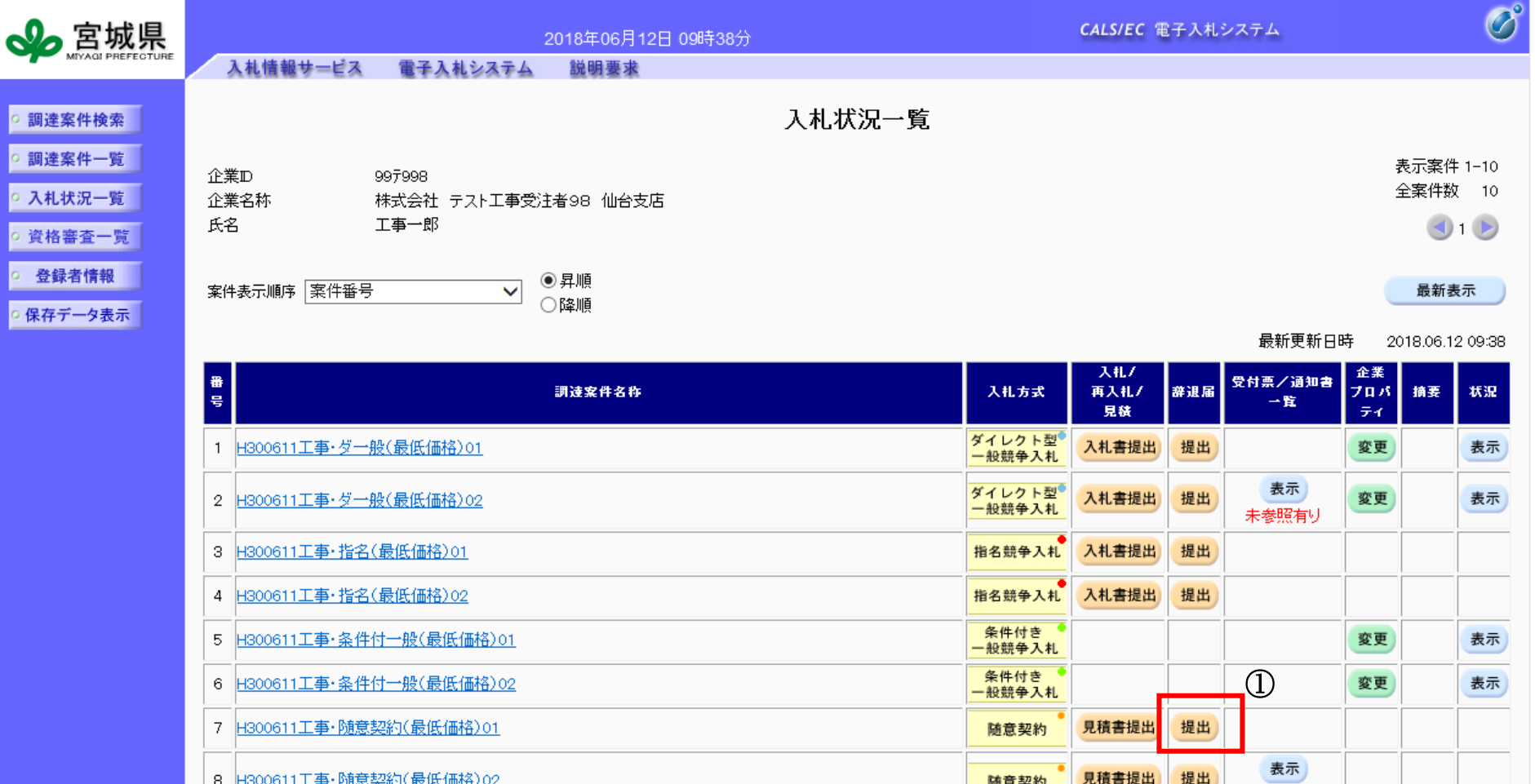

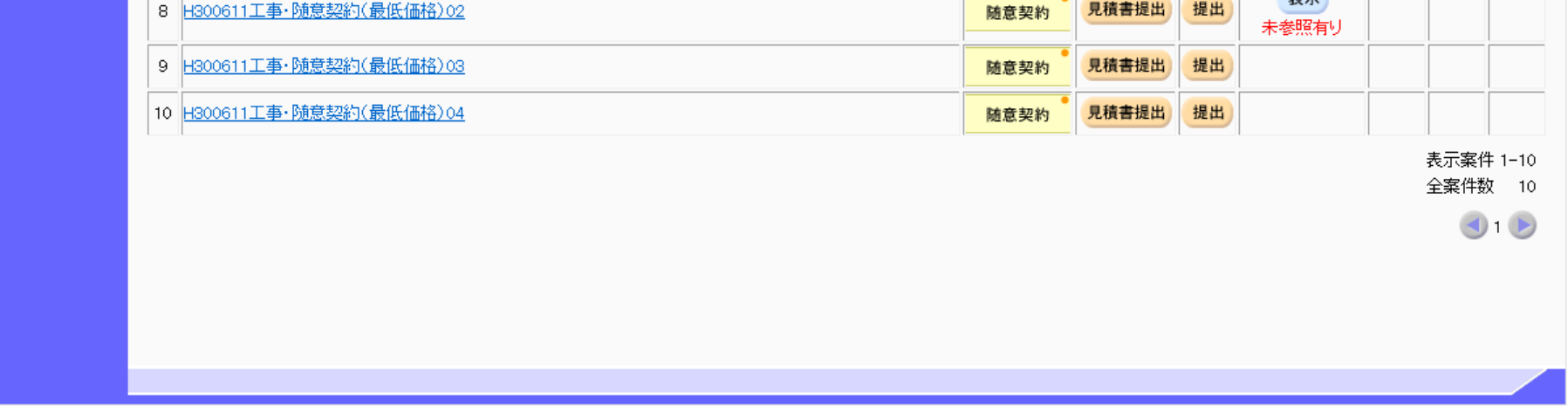

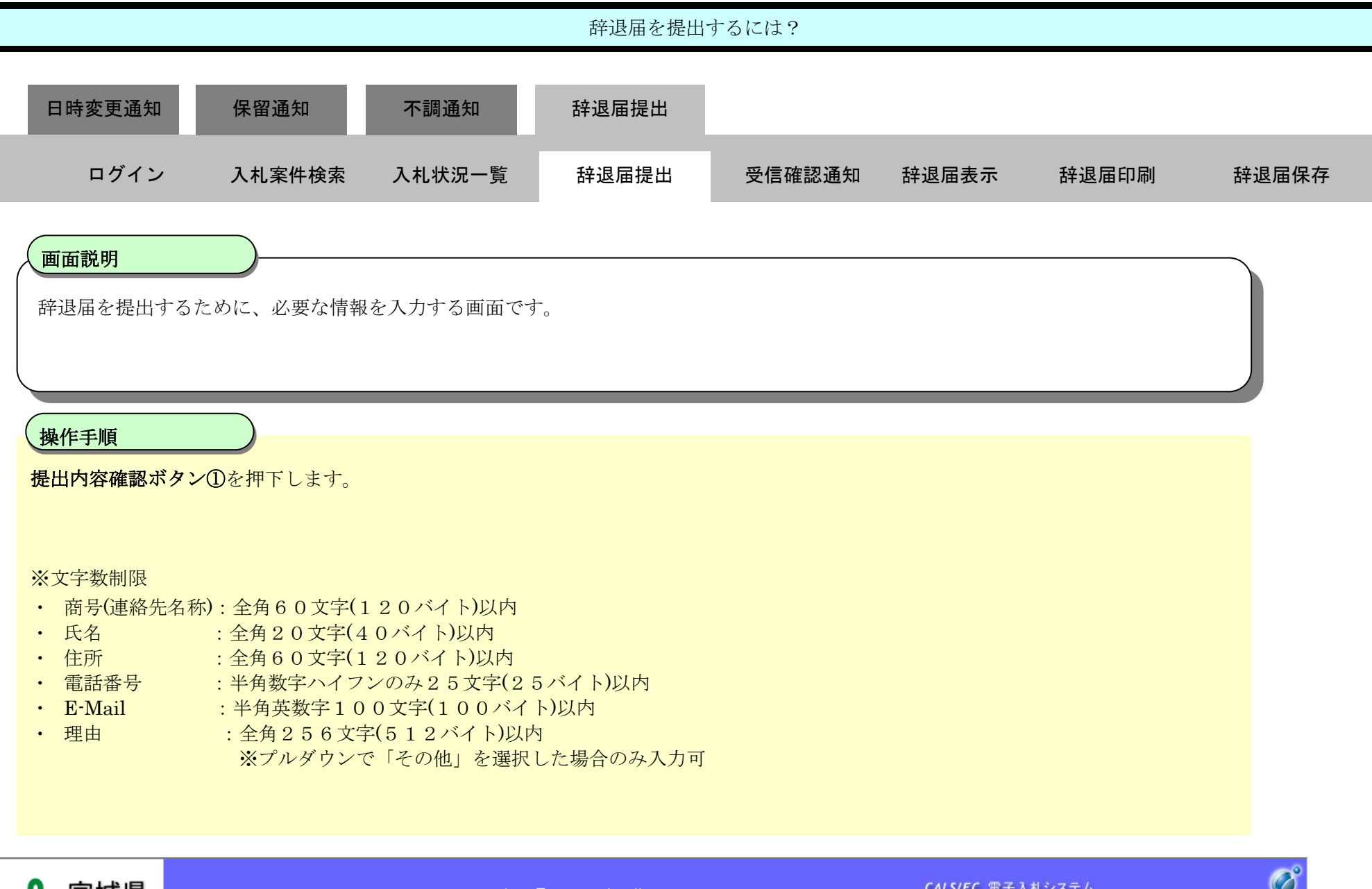

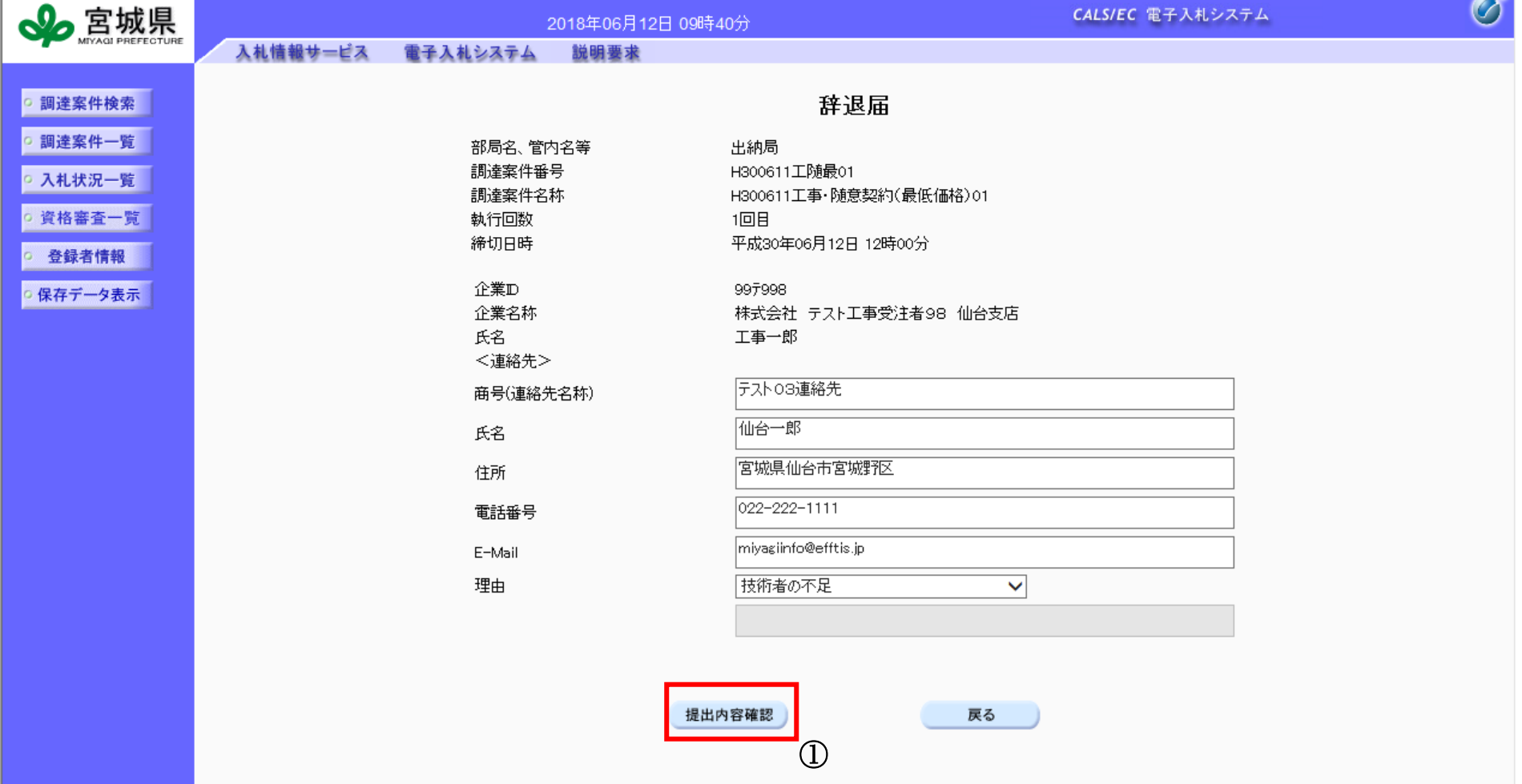

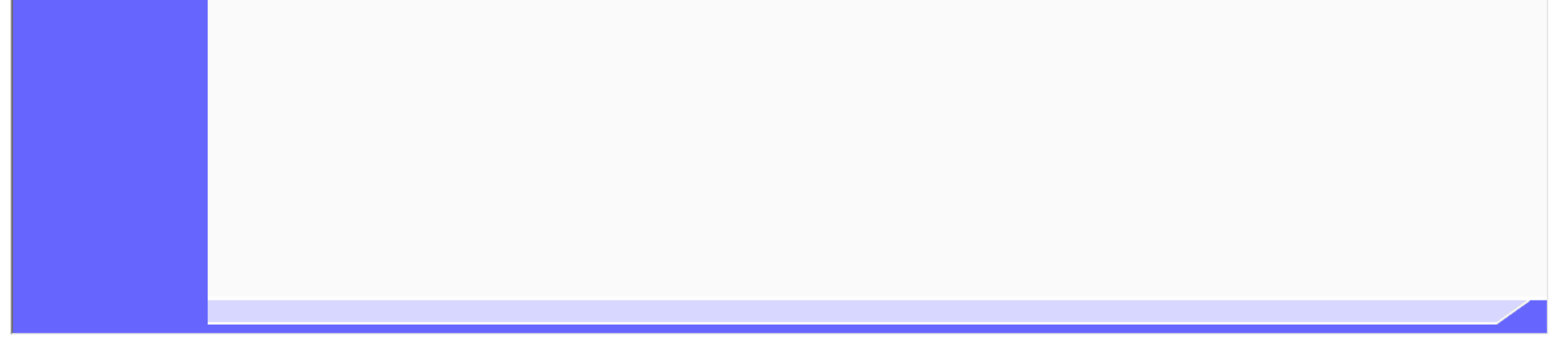

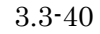

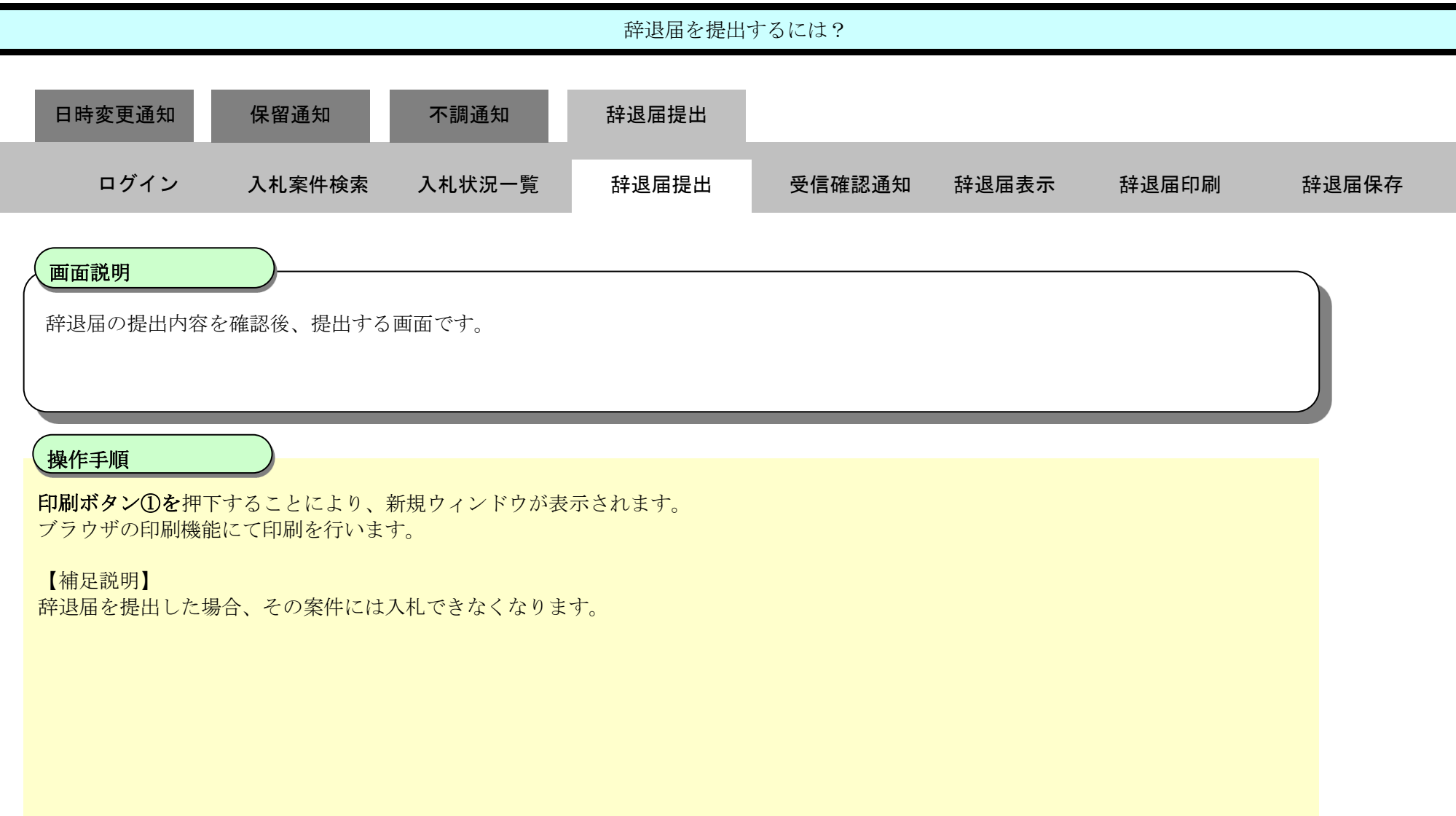

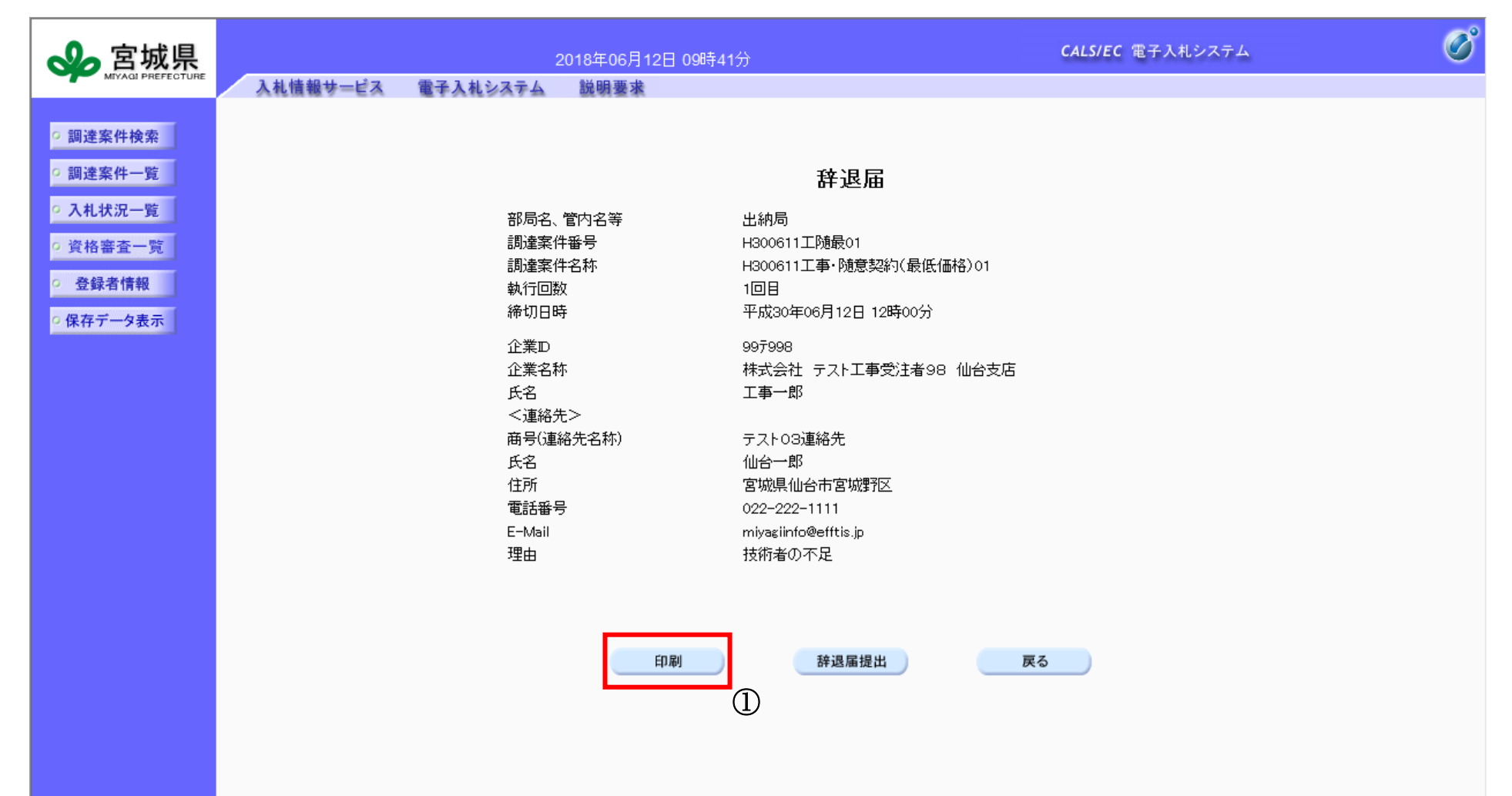

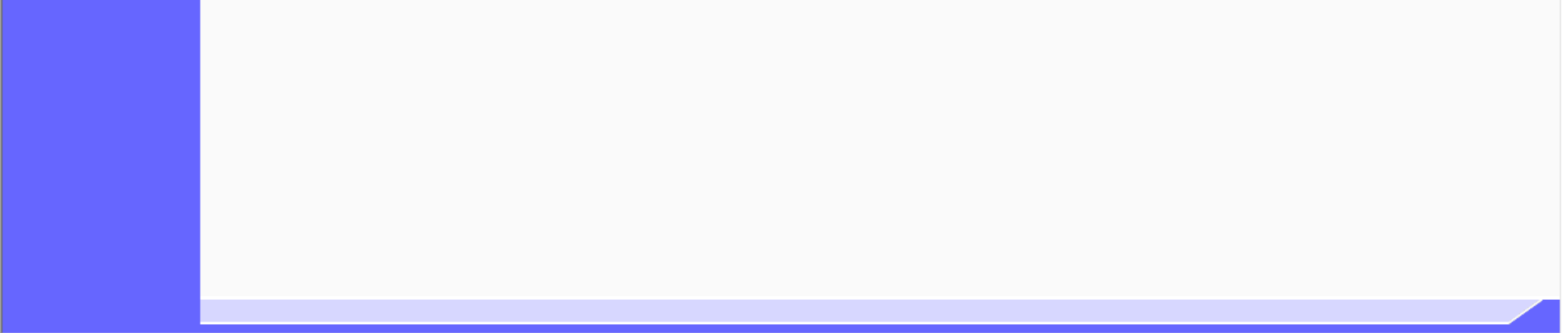

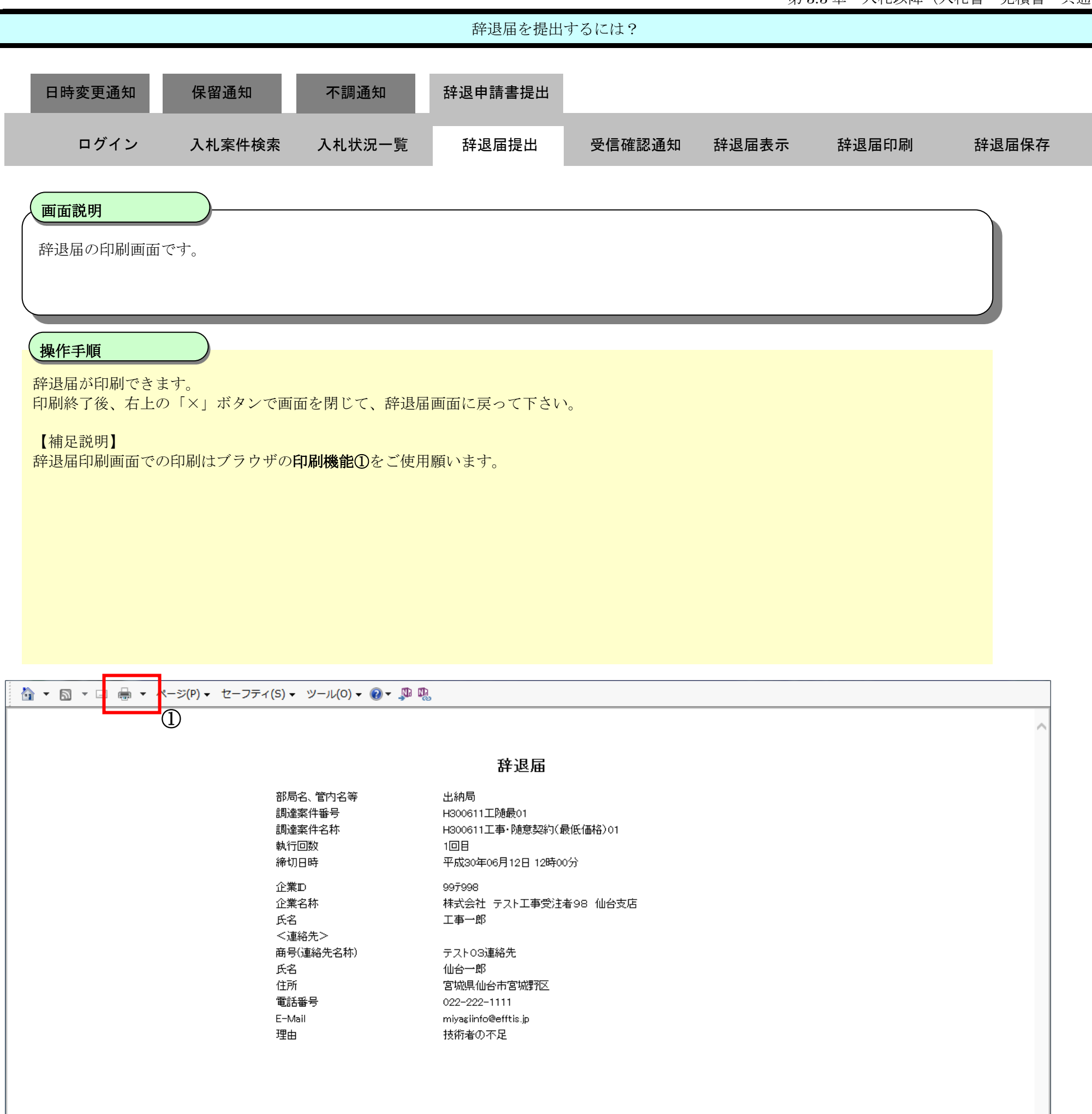

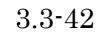

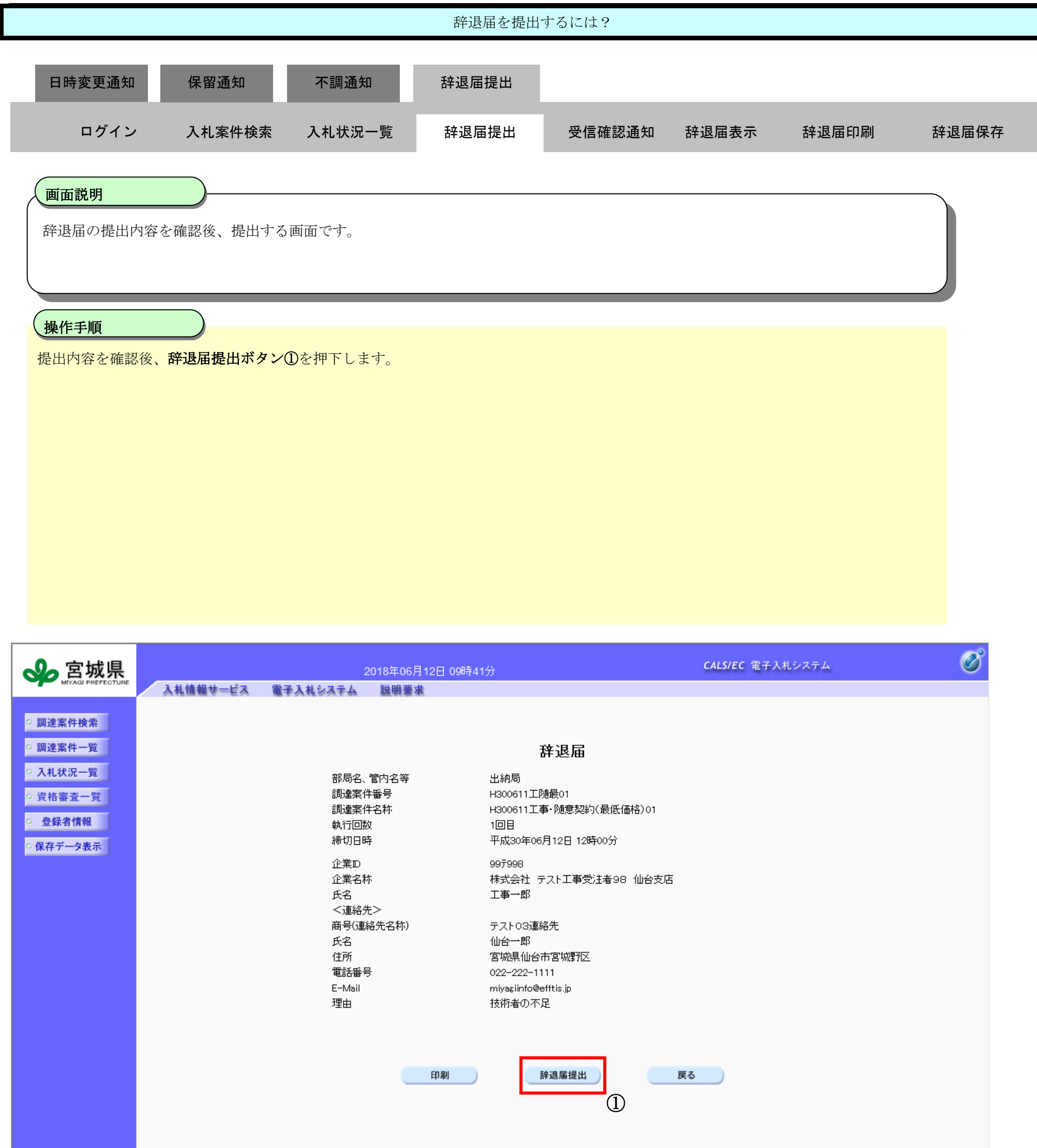

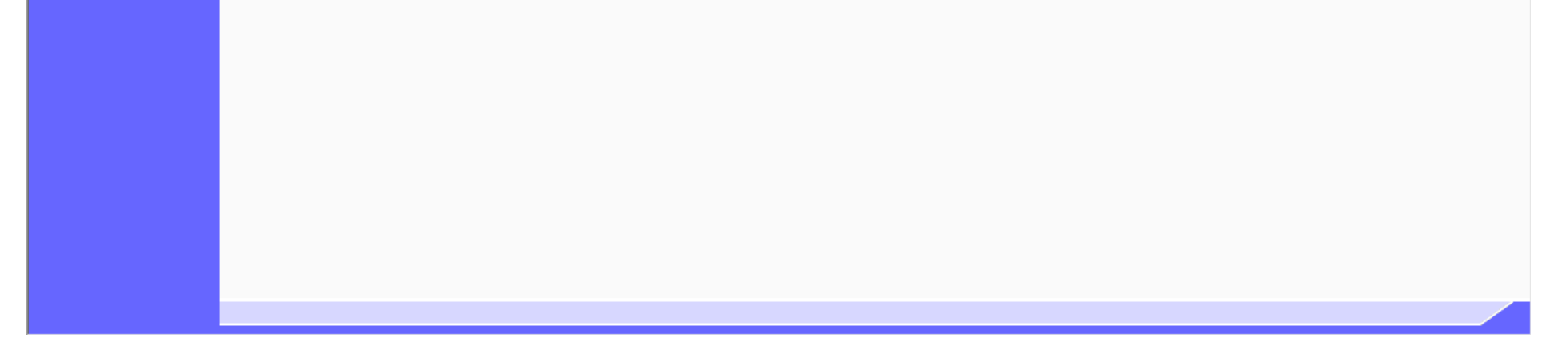

3.3.5.2. 辞退届受信確認通知を印刷するには?

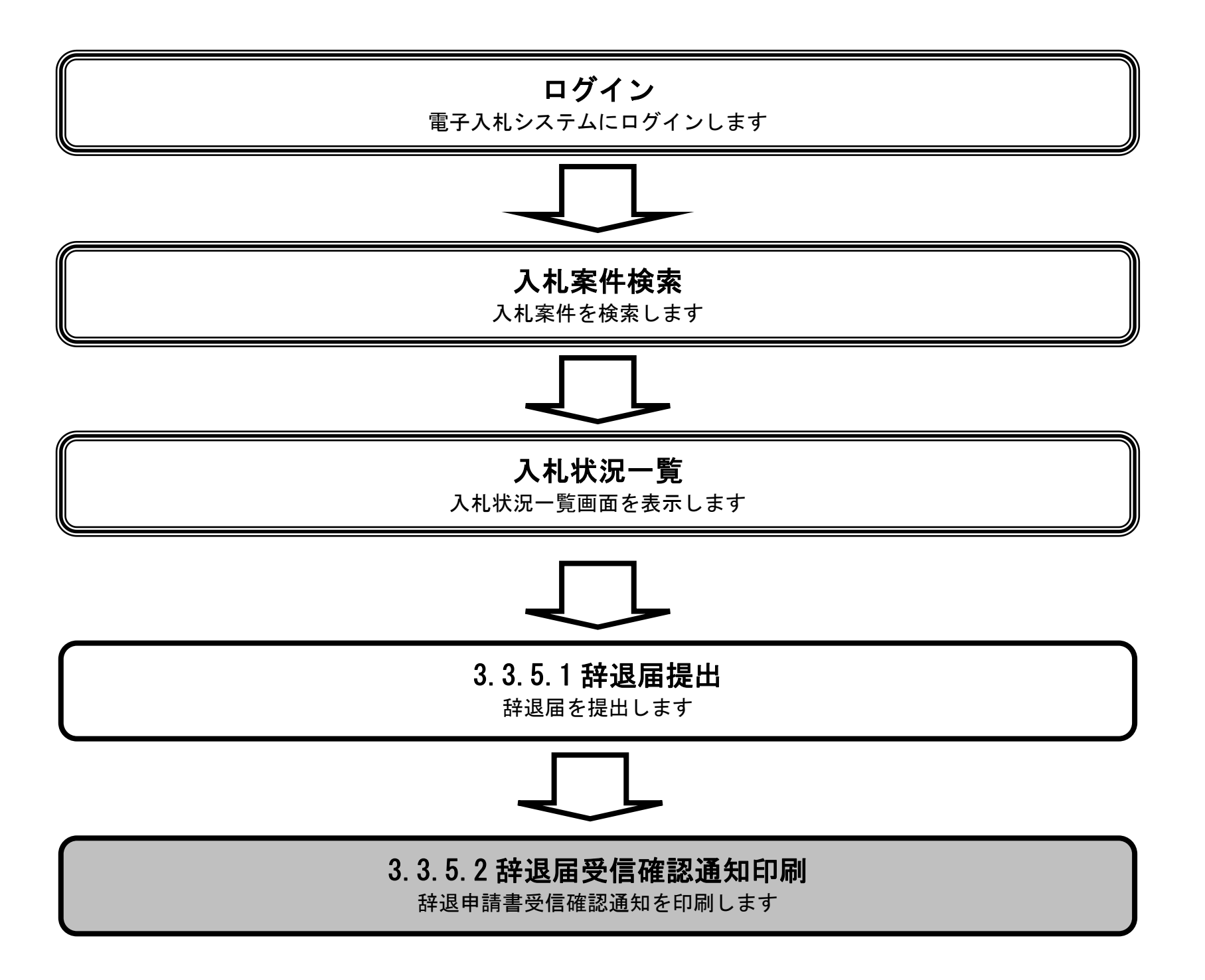

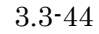

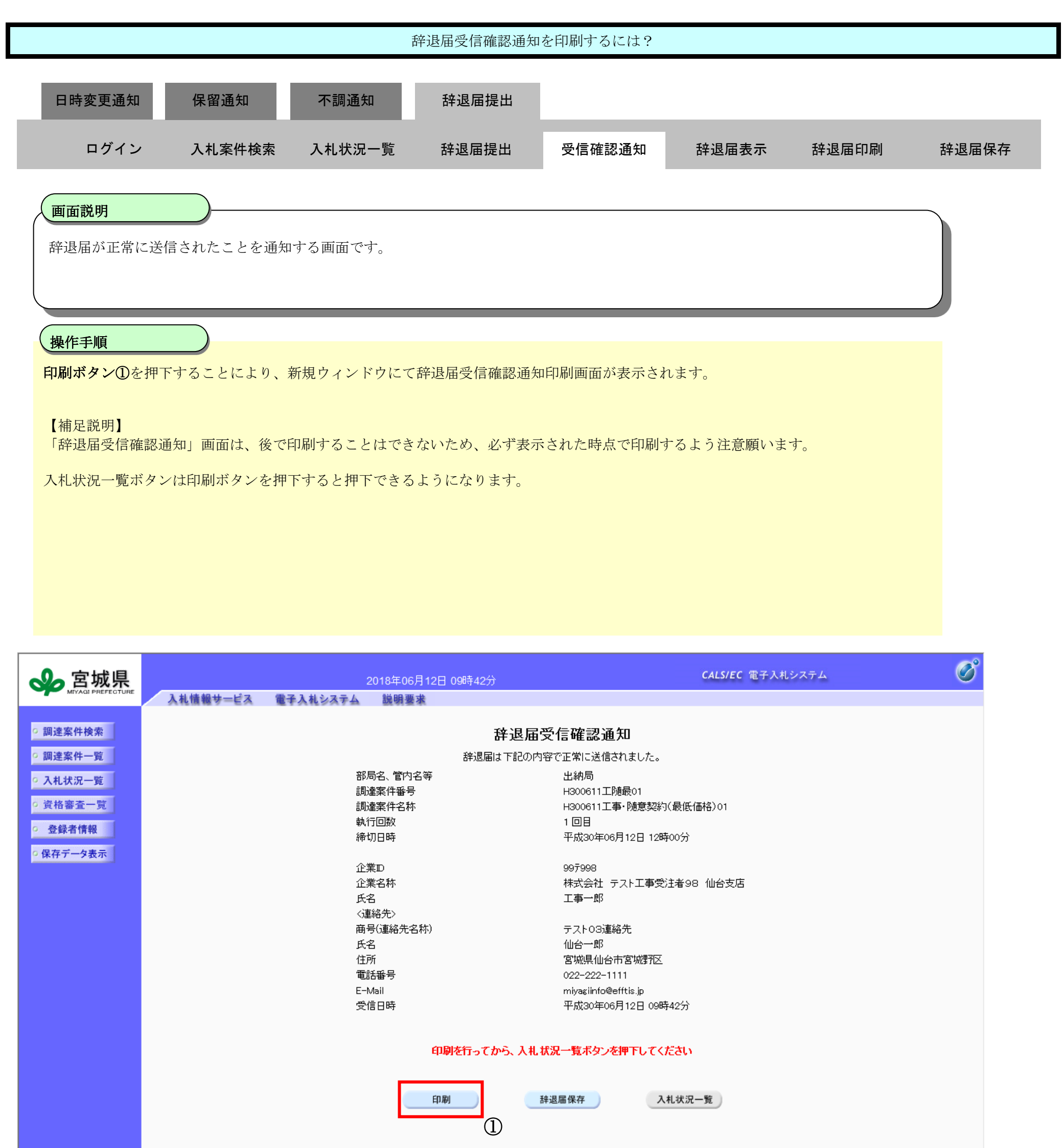

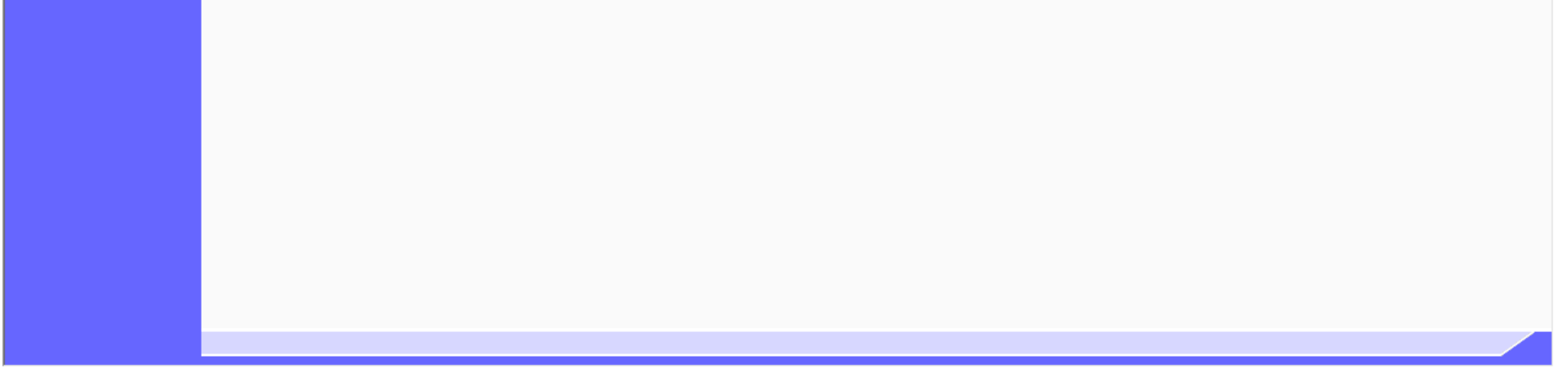

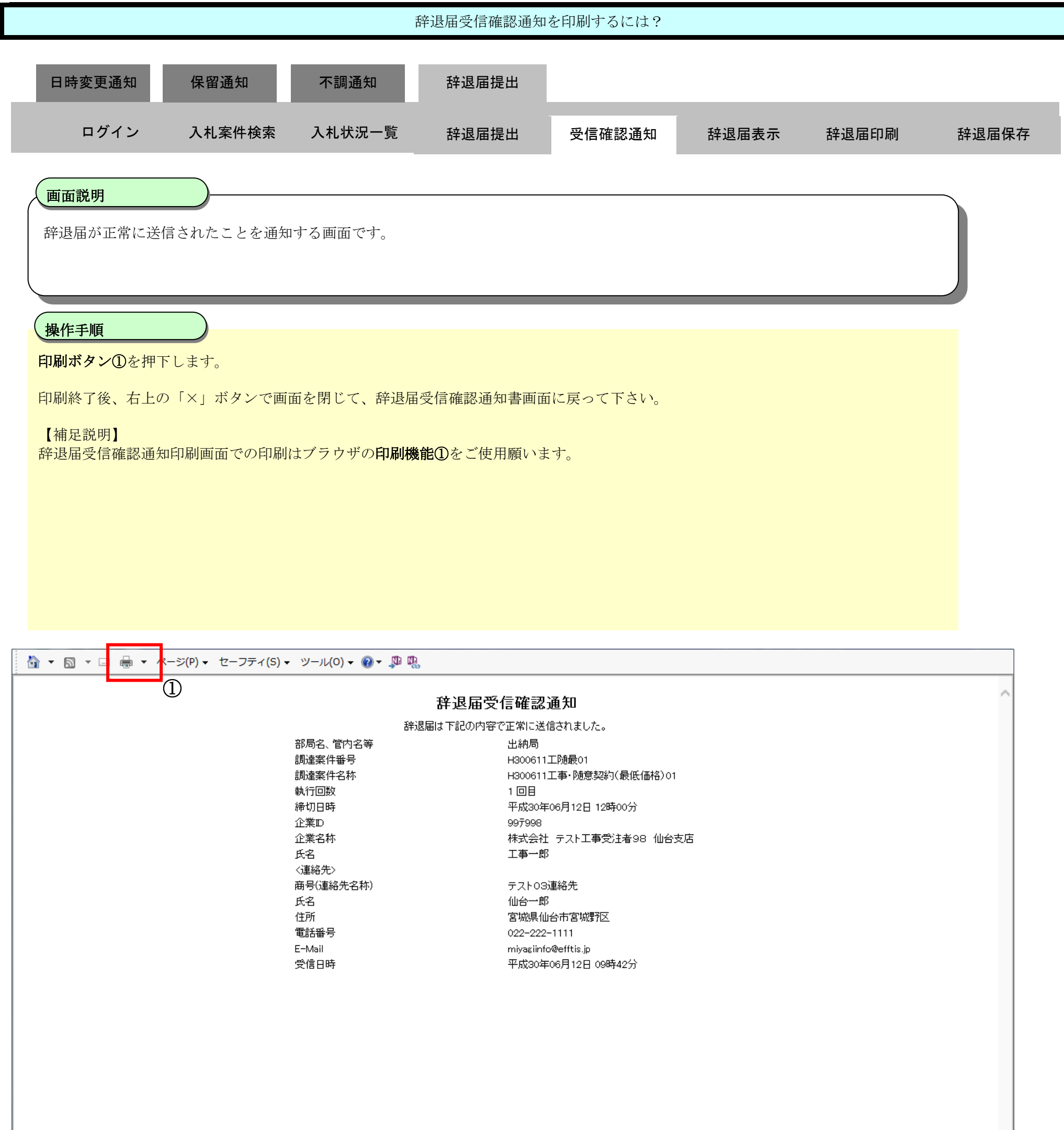

3.3.5.3. 辞退届受信確認通知を保存するには?

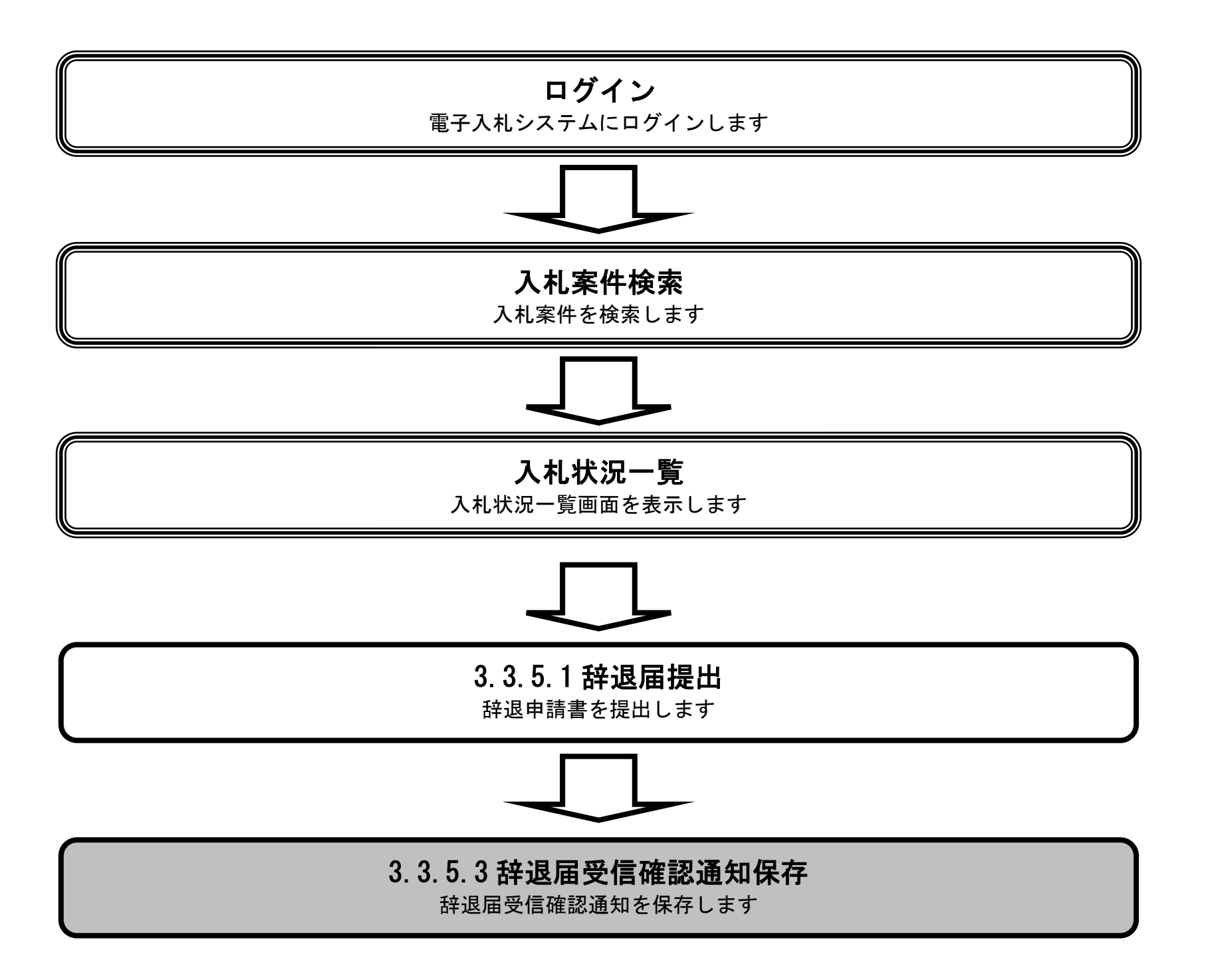

![](_page_11_Picture_4.jpeg)

![](_page_11_Figure_1.jpeg)

![](_page_11_Picture_2.jpeg)

![](_page_12_Picture_4.jpeg)

![](_page_12_Figure_1.jpeg)

![](_page_12_Picture_2.jpeg)

![](_page_13_Figure_1.jpeg)

3.3.5.4. 辞退届受付票を確認するには?

宮城県建設工事等電子入札システム 操作マニュアルー受注者編ー

![](_page_14_Figure_2.jpeg)

![](_page_15_Figure_1.jpeg)

![](_page_15_Picture_84.jpeg)

![](_page_16_Picture_5.jpeg)

![](_page_16_Figure_1.jpeg)

![](_page_16_Picture_88.jpeg)

![](_page_16_Picture_3.jpeg)

![](_page_17_Figure_1.jpeg)

![](_page_17_Figure_2.jpeg)

![](_page_17_Picture_3.jpeg)

3.3.5.5. 辞退届受付票を印刷するには?

宮城県建設工事等電子入札システム 操作マニュアルー受注者編ー

![](_page_18_Figure_2.jpeg)

![](_page_19_Picture_4.jpeg)

![](_page_19_Figure_1.jpeg)

![](_page_19_Picture_2.jpeg)

![](_page_20_Figure_1.jpeg)

3.3.5.6. 辞退届受付票を保存するには?

宮城県建設工事等電子入札システム 操作マニュアルー受注者編ー

![](_page_21_Figure_2.jpeg)

![](_page_22_Picture_4.jpeg)

![](_page_22_Figure_1.jpeg)

![](_page_22_Picture_2.jpeg)

![](_page_23_Figure_1.jpeg)

![](_page_23_Picture_2.jpeg)

![](_page_24_Figure_1.jpeg)